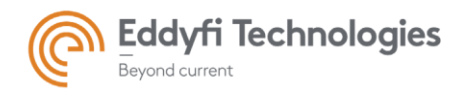

# TSC ASSIST™3.1R9 Release Notes

# System Requirements

- Supported operating systems: Windows® 7 SP1 and all necessary updates, Windows 8, Windows 8.1, and Windows 10 (32-bit and 64-bit editions)
- Processor: Core i3 or better (or equivalent)
- Memory: 4 GB or more (recommended: 8 GB)
- Minimum available disk space: 80 GB
- Recommendednetwork:Built-innetworkcard(USB-to-networkadapteralso acceptable)
- Display: 13"or larger (recommended: 15")
- Minimum resolution: 1024 × 768 pixels

#### Firmware

- Included in this release of ASSIST is the following firmware:
	- o Version: 1.0R7 for TSC AMIGO2™
	- o Version: 1.0R3 for TSC U41™
	- o Version: 1.0R3 for EDDYFI TECHNOLOGIES TOPSIDE UNIT™

#### New Features and Improvements

- Encoder-less length sizing improved and expanded for supported array probes
- Inspection plan can be imported from and exported to csv files
- Platform stability improvements
- Added rename buttons to Site/Component dialogs
- New region types added

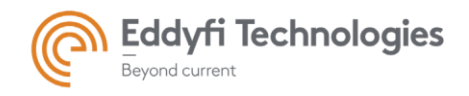

# Modifications to Existing Features

None in this version

### Dropped Features

None in this version

#### Resolved Issues

- Critical error (Blue screen) during the installation of Assist
- Bad display refresh when scrolling array probe data
- Assist crash when the first file of the default folder is an Array probe data file
- Slow down when managing components
- Error when selecting a defect in the defect table and the targeted defect is not in the currently displayed data view
- Defects not displayed when first loading a component folder
- Mismatch between the displayed inspection plan to export and the "Edit plan" dialog
- Importing inspection plan can result in duplicated inspection plans
- Crash occurring when successively scanning with Sensu followed by Sensu 2 probe
- Not possible to size on an encoded and anticlockwise scan
- Bx Minimum & background level is calculated using too many rows
- After the program starts the file selection dialog sometimes displays ''Data not available''
- Some errors occur when transferring Component to a USB mass storage device
- Center signal does not affect aspect ratio but does cause Scalings Lost to occur
- The "PartID" field is not updated with next logical PartID value when loading a new component
- After importing plan with more than 300 components, unable to Add, Remove or Select component.
- Impossible to select and load Parts in some inspection plans
- Activity status not updated properly if the user decides not to exit Probe Setup
- Row visibility selection lost when switching layout
- Some incorrect licensing restrictions applied for version updates
- When entering the frontstage, the data of the first loaded file is not displayed in the views

+ several other minor issues

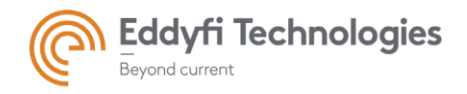

# Known Issues, Limitations, and Restrictions

- IO connector not yet supported on Amigo2
- Scrolling of the page list using the thumb-scroll method works intermittently
- Replaying array data at fastest speed can produce an error
- Regions and Defects are not visible during replay
- Cannot export a landscape-oriented report to pdf
- Possible installation problems on some systems related to Microsoft .NET installation